### Pembuatan Program Perataan Parameter Jaring Poligon Dengan Menggunakan *Visual Basic For Application* (VBA) Microsoft Excel

## Eva Suci Lestari, L. M Sabri, Bambang Darmo Yuwono \*)

Program Studi Teknik Geodesi, Fakultas Teknik, Universitas Diponegoro Jl. Prof Soedarto, SH, Telp. (024) 76480785, 76480788 Tembalang Semarang

#### *Abstract*

*Least square method is one method most popular to problemsolving count flattening. The ordinal least quadrat in cases of the count of geodesy which simple, e.g. cutting measurement of angles, levelling and measurement of distances the base. A traverse do the count based on error angle of a polygon and distance results size reference to the terms of geometric polygons measured.* 

*Within adjustment required leveling high Count in the process of calculation. Therefore, the required computer technology in the process of doing the calculation so that the result is more precision. With the progress of the current process of computer calculations can be done quickly through programming. Program used as thesis harnesses Program macros with visual basic for application (VBA) programming language in microsoft Excel by using the polygon mesh data.*

*Keyword : Least square method , Macro or VBA, Ms. Excel*

### I. PENDAHULUAN

#### I.1. Latar Belakang

Tidak dapat dipungkiri jika kemajuan teknologi masa kini berkembang sangat pesat.Hal ini dapat dibuktikan dengan banyaknya inovasi-inovasi yang telah dibuat di dunia ini.Beberapa metode yang sering digunakan dalam pengukuran horisontal adalah metode triangulasi, triliterasi, triangulaterasi, poligon dan sebagainya.Pengukuran merupakan suatu pekerjaan yang dilakukan untuk memperoleh suatu data pengamatan.Setiap pengukuran pasti memiliki kesalahan.Perkembangan teknologi pengukuran bukanlah untuk menghilangkan kesalahan pengukuran, tetapi untuk meminimalkan kesalahan-kesalahan.Untuk itu diperlukan suatu model matematika yang dapat digunakan untuk mengestimasi nilai parameter yang dianggap benar.Model tersebut lebih dikenal dengan istilah hitung perataan.Data yang dihasilkan dari pengukuran adalah berupa sudut dan jarak.Kesalahan-kesalahan yang terdapat pada data akan diminimalisir dengan hitung perataan.

\*) *Penulis Penanggung Jawab*

# I.2. Rumusan Masalah

Rumusan Masalah dalan penelitian ini adalah :

- 1. Bagaimana membuat program perataan jaring poligon dengan VBA pada Ms. Excel ?
- 2. Bagaimana program VBA dapat mempermudah dan mempercepat perhitungan perataan jaring poligon?

# I.3. Ruang Lingkup Penelitian

Adapun ruang lingkup penelitian yang dibuat adalah sebagai berikut :

- 1. Pembuatan program Perataan dengan VBA pada microsoft Excel 2007.
- 2. Data yang digunakan adalah data Jaring Poligon.
- 3. Validasi hasil perhitungan dibandingkan dengan program *adjustment computation* dari Paul R woft dan program dari Roza Yunsorun.

## I.4. Tujuan Penelitian

Tujuan penelitian ini adalah pembuatan program yang dapat mempercepat dan mempermudah proses perhitungan perataan menggunakan bahasa pemrograman *Visual Basic for Application* (VBA).

## I.5. Manfaat Penelitian

Manfaat dari penelitian ini adalah untuk mempermudah dan mempercepat proses perhitungan perataan jaring poligon dengan menggunakan program Ms. Excel yang penulis rasa semua orang dapat mengoprasikannya.

## I.6. Metode Penelitian

Secara diagram alir metodelogi penelitian Tugas akhir ini dapat ditunjukan pada gambar 1 dibawah ini :

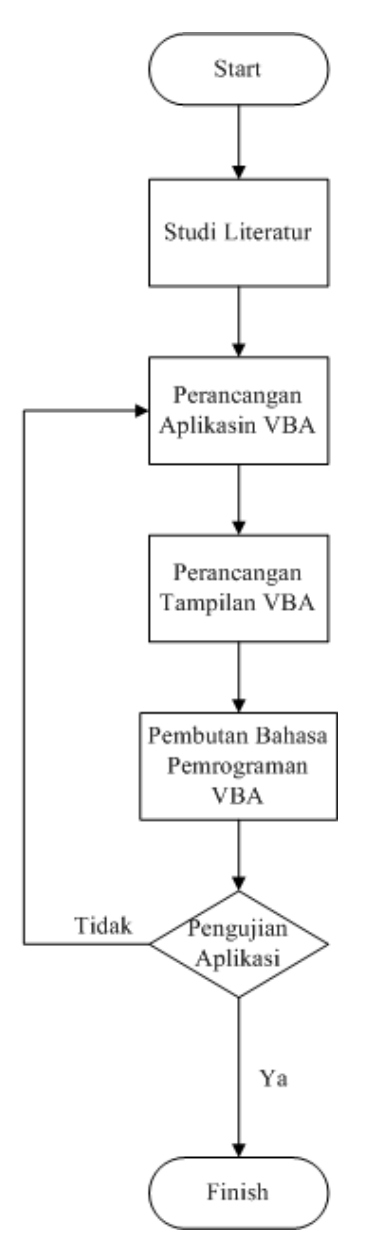

Gambar 1. Diagram Alir Metode Penelitian

### II. TINJAUAN PUSTAKA

# II.1. POLIGON

Metode Poligon adalah salah satu cara penentuan posisi horisontal banyak titik dimana titik satu dengan lainnya dihubungkan satu sama lain dengan pengukuran sudut dan jarak sehingga membentuk rangkaian titik atau poligon.Adapun macam-macam poligon adalah :

Volume 3, Nomor 1, Tahun 2014, (ISSN : 2337-845X) 334

1. Poligon Tertutup

Poligon tertutup adalah poligon yang titik awal dan akhirnya menjadi satu. Poligon tertutup ini hanya membutuhkan satu titik kontrol yang sudah diketahui koordinatnya yaitu titik awal yang sekaligus digunakan sebagai titik akhir poligon, sudut jurusan sisi awal akan sama dengan sudut jurusan akhirnya.

Syarat Geomatri sudut adalah sebagai berikut :

Syarat sudut ukuran

 $\Sigma \beta$  = (n-2). 180 - F<sub>β</sub>apabila sudut dalam (1)

 $\Sigma \beta = (n+2)$ . 180 - F<sub>β</sub>apabila sudut luar (2)

2. Poligon Terbuka Terikat Sempurna

Poligon terbuka terikat sempurna pada titik awal dan titik akhirnya dengan dua titik diawal dan dua titik di akhir poligon.

Syarat Geometri sudut :

 $\alpha_{\text{akhir}} - \alpha_{\text{awal}} = \sum \beta - n$ . 180 – F<sub>β</sub>

Hitung salah penutup sudut :

$$
F_{\beta} = (\sum \beta - n. 180) - (A_{akhir} - A_{awal})
$$
\n(3)

3. Poligon Terbuka Terikat Koordinat

Poligon terbuka terikat koordinat adalah poligon yang diikat dengan satu titik kontrol di awal dan satu titik kontrol diakhir jalur pengukuran. Data pengukuran yang biasa diambil pada saat pengukuran dilapangan adalah jarak dan sudut.

4. Ketelitian Poligon Bowditch

Ketelitian hasil pengukuran poligon jika diolah dengan metode bowditch adalah dengan melihat besarnya kesalahaan penutup sudut dan kesalahan absis dan ordinat. Ketelitian linear dari pengukuran poligon dapat dihitung dengan rumus sebagai berikut:

$$
KL = \frac{\sqrt{Fx^2 + Fy^2}}{\Sigma d}
$$
 (4)

# II.2. Perataan Kuadrat Terkecil

## 1. Perataan Bersyarat

Persamaan bersyarat menggambarkan syarat yang harus dipenuhi dengan memperhatikan model matematika. Pada teknik ini, jumlah persamaan sama dengan jumlah syarat lebih (r). Secara umum jumlah persamaan diperoleh dari jumlah pengukuran (n) dikurangi jumlah parameter (u) atau dengan  $r = n - u$ Persamaan Syarat dapat dituliskan sebagai berikut :

Persamaan Umum :  $BV + W = 0$  (5)

 $\cdots$   $\frac{\partial f_1}{\partial x}$  $\partial l_3$ 

 $\cdot$   $\frac{\partial f_3}{\partial x}$ 

 $\frac{1}{2}$  $\frac{1}{2}$ ⎤

⎡  $v_1$  $v<sub>2</sub>$ 

⎤

 $\partial f_1$  $\partial l_2$ 

 $\partial f_2$ 

$$
\begin{bmatrix} w_1 \\ w_2 \\ \vdots \end{bmatrix} = \begin{bmatrix} 0 \\ 0 \\ 0 \end{bmatrix}
$$

$$
\begin{bmatrix}\n\frac{\partial l_1}{\partial f_3} & \frac{\partial l_2}{\partial f_3} & \frac{\partial l_3}{\partial l_2} \\
\vdots & \vdots & \vdots \\
\frac{\partial f_1}{\partial l_1} & \frac{\partial f_1}{\partial l_1} & \frac{\partial f_1}{\partial l_1}\n\end{bmatrix}\n\begin{bmatrix}\nv_2 \\
\vdots \\
v_3\n\end{bmatrix} +\n\begin{bmatrix}\nw_2 \\
\vdots \\
\vdots \\
w_3\n\end{bmatrix} =\n\begin{bmatrix}\n0 \\
0 \\
0 \\
0\n\end{bmatrix}
$$
\n
$$
BV + W = 0
$$

⎡

Dengan Bobot :  $V = -P$ . B.  $(B. P. B<sup>T</sup>)<sup>-1</sup>$ . W]. (6)

$$
Tanpa Bobot : V = B. (B. BT)-1. W].
$$
\n(7)

Keterangan :

⎢ ⎢ ⎡  $\partial f_1$  $\partial l_1$ 

 $\partial f_2$ 

- B : Matrik Koefisien
- V : matrik Koreksi
- W : Matrik Kesalahan
- P : Bobot

### 2. Perataan parameter

Pada teknik ini, jumlah persamaan sama dengan jumlah total pengamatan (n). Jika pada perataan bersyarat terdapat r syarat maka pada perataan parameter persamaan harus memiliki  $n - u = r$ .

Personman Umum: 
$$
V = AX + F
$$

\n $l_1 + v_1 = (T_y^0 + \Delta T_y) - \dot{T}_A \rightarrow v_1 = \Delta T_y + (T_y^0 - \dot{T}_A - l_1)$ 

\n $l_2 + v_2 = (T_y^0 + \Delta T_y) - \dot{T}_B \rightarrow v_1 = \Delta T_y + (T_y^0 + -\dot{T}_A - l_1)$ 

\nDengan Bobot:  $X = -[A^T \cdot P \cdot A]^{-1} A^T \cdot PF$ 

\nTanpa Bobt:  $X = -[A^T \cdot A]^{-1} A^T \cdot F$ 

\n(10)

\nKeterangan: A : matrix Koefisien

\nX : Matrix Parameter

- F : Matrik Rasidu
- P : Bobot

### 3. Teknik Parameter Bersyarat

Teknik ini merupakan kombinasi antara teknik perataan bersyarat dan parameter adapaun persamaan umum dari teknik ini adalah :

 $AV + BX + C = 0$  (11) Dengan :  $C = F(L,Xo)$  (12)  $A =$  matrik (c x n)  $B =$  matrik (c x u)  $C =$  matrik (c x 1)

 $V =$  matrik (n x l)

 $X =$  matrik (u x 1)

Persamaan (11) merupakan persamaan dasar teknik perataan kombinasi. Jika matrik B = 0, maka persamaan (11) menjadi persamaan dasar teknik perataan bersyarat, jadi c  $=$  r dan  $u = 0$ .

### II.3. Hipotesis Statistik Perhitungan Perataan Kuadrat Terkecil parameter

1. Variansi baku

$$
\sigma_0^2 = \frac{v^T p v}{n - u} \tag{13}
$$

2. Matrik Varian Kovarian parameter

$$
\Sigma_{xx} = \sigma_0^2 (A^T P A)^{-1} \tag{14}
$$

3. Matrik Varian Kovarian Rasidu

$$
\Sigma_{vv} = \sigma_0^2 (P^{-1} A (A^T P A)^{-1} A^T \tag{15}
$$

4. Matrik varian Kovarian Pengamatan

$$
\Sigma_{LL} = \sigma_0^2 A (A^T P A)^{-1} A^T \tag{16}
$$

## II.4. Ellips Kesalahan koordinat Titik Standar

Parameter untuk menggambar ellips kesalahan koordinat adalah sudut t (sudut orientasi ellips), panjang Sx (sumbu x bujur sangkar) dan panjang Sy (sumbu y bujur sangkar), Panjang Su (sumbu panjang ellips) dan Sv (sumbu pendek ellips).Seperti yang terlihat pada gambar 2 dibawah ini :

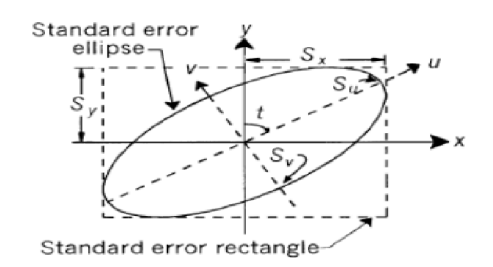

Gambar 2.Ilustrasi Ellips Kesalahan

$$
Tan (2t) = \frac{2q_{xy}}{q_{yy} - q_{xx}} \tag{17}
$$

persamaan dari sudut rotasi dengan mengambil elemen diagonal dari hasil perkalian antara varian kovarian dengan matrik kofaktor parameter.

$$
S_x = So \sqrt{q_{xx}} \text{dan} S_y = So \sqrt{q_{yy}} \tag{18}
$$

$$
S_{u} = So \sqrt{q_{uu}} \text{dans}_{v} = So \sqrt{q_{vv}} \tag{19}
$$

$$
Q_{xx} = \begin{bmatrix} q_{xx} & q_{xy} \\ q_{xy} & q_{yy} \end{bmatrix}
$$

 $Q_{xx} = (A^T P A)^{-1}$ So = Standar deviasi  $S_x = So \sqrt{\sigma_0^2}$ 

#### II.5. Analisis Chi Square

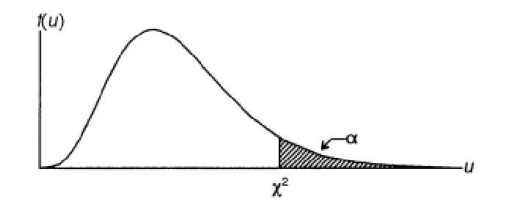

#### Gambar 3.Ilustrasi Chi Square

Kegunaan chi square adalah untuk menguji hubungan atau pengaruh dua buah variabel nominal dan pengukuran kuatnya hubungan antara variabel yang satu dengan variabel nominal lainnya. Untuk mengestimasi varians populasi  $(\sigma^2)$  digunkan variansi dari sample (*S*2 ) berukuran n. Adapun rumus chi square adalah :

$$
X^2 = \frac{vs^2}{\sigma^2} \tag{20}
$$

Secara matematik dinyatakan bahwa jika  $X_1, X_2, X_3 \ldots X_n$  sample acak dari sample acak dari sebuah disrtibusi normal dengan mean  $\mu$  dan varians  $\sigma^2$ maka variabel acak

$$
\frac{vS^2}{\sigma^2} = \frac{(n-1)S^2}{\sigma^2} = \frac{\sum (X_i - \overline{X})^2}{\sigma^2}
$$
\n(21)

Akan memiliki sebuah distribusi probabilitas chi-kuadrat dengan derajat kebebasan/df, v  $=$  n – 1. Estimasi interval varians populasi berbentuk :

$$
\frac{vS^2}{X_{\alpha/2,v}^2} < \sigma^2 < \frac{vS^2}{X_{1-\alpha/2,v}^2} \tag{22}
$$

Dimana :

 $X_{\alpha/2,\nu}^2$  = nilai kritis X2 yang tergantung tingkat kepercayaan dan derajat kebebasan.

- $\alpha$  = 1-tingkat kepercayaan (change of error)
- n = derajat kebebasan  $(df) = n-1$

### II.6. MengenalProgram Macro Excel dan *Visual Basic For Application* (VBA)

Macro atau yang biasa dikenal dengan istilah *Visual Basic for Application* (VBA) merupakan rangkaian perintah-perintah dan fungsi yang tersimpan dalam modul *Microsoft Visual Basic Editor* dan dapat dialankan sewaktu-waktu. Adapun developer tampilan macro pada excel seperti gambar dibawah ini :

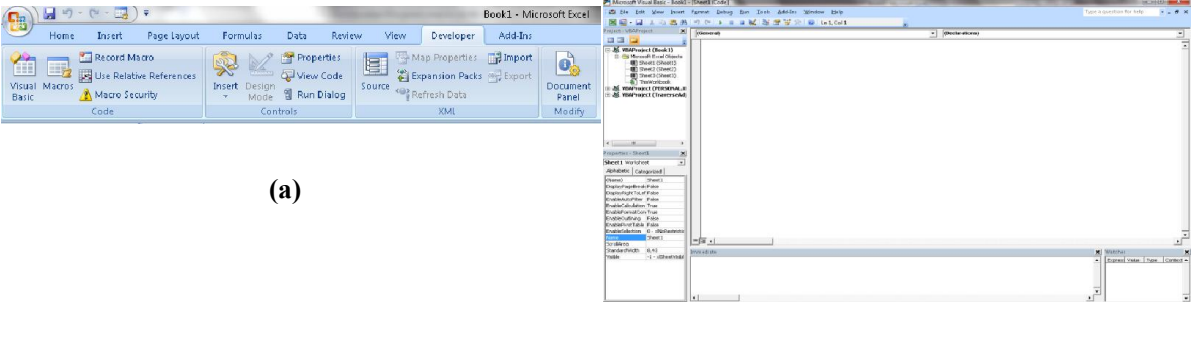

(b)

Gambar 4.(a) Toolbar macro, (b) Tampilan Awal Visual Basic Aplication

### III. HASIL DAN PEMBAHASAN

#### III.1. Perancangan Desain Aplikasi

1. Desain Utama

Desain tampilan utama aplikasi perhitungan Perataan Parameter Kerangka Horisontal Dengan Menggunakan *Visual Basic For Application* (VBA) *Microsoft Excel* terdiri dari tiga tombol *button*yaitu :*Input Data, Output, About* dan *Exit*yang berfungsi sesuai dengan nama botton itu sendiri, seperti ditunjukan pada gambar dibawah ini:

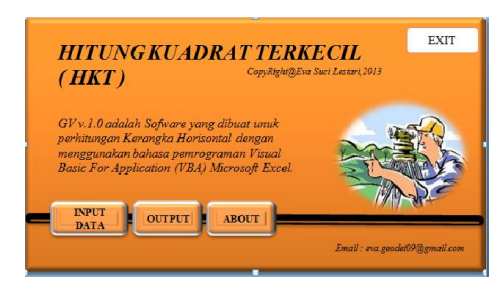

Gambar 5.Tampilan Aplikasi Utama

## 2. Tampilan*Sheet* Input Data

*Sheet* Input data digunakan untuk mengkoleksi data pengukuran. Pada *Sheet* input data terdapat beberapa *button* antara lain *hapus*, menu, *Browse* BM, *Browse* Sudut dan Jarak dan *copy* data serta *Help*yang dimana cara kerja dari seluruh tombol ketika di klik maka akan menuju *sheet* yang dipilih. Seperti pada gambar 6 dibawah ini :

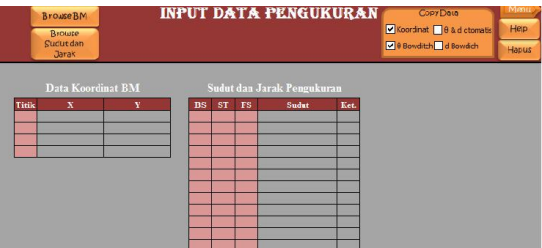

Gambar 6.Tampilan *sheet* input data

*Sheet* input data menggunakan data masukan dalam *form*at *file text* (\*.txt). data masukan yang digunakan adalah daftar koordinat titik kontrol, data jarak, data sudut horisontal. Contoh data masukan pada input data :

|             | <b>BM BR</b> - Notepad                                               | $=$                                                     | X   |                                           | BM1 BM2 1<br><b>BM2 1</b><br>2                                                                                                    | 221,4255667 A<br>176.1393567 A                                                    |  |
|-------------|----------------------------------------------------------------------|---------------------------------------------------------|-----|-------------------------------------------|----------------------------------------------------------------------------------------------------|-----------------------------------------------------------------------------------|--|
| <b>File</b> | Edit Format                                                          | View<br>Help                                            |     | $\frac{1}{2}$                             |                                                                                                    | 171.7551667 A<br>170.35                                                           |  |
|             | BM1 788264,542<br>BM2 788235,774<br>BM3 788269,764<br>BM4 788350,479 | 9237376,221<br>9237422,905<br>9237866,62<br>9237864,009 | ×   | $\overline{4}$<br>5<br>6<br>$\Omega$<br>۰ | 2<br>5<br>5<br>5<br>6<br>$\frac{3}{4}$<br>BM3<br><b>BM3 BM4</b><br>0 BM2 1 59,999 D<br>$\mathbf{1}$<br>$2,44,22$ D<br>0 <sub>2</sub><br>3 15,118 D<br>3<br>$4, 64, 2$ D<br>04<br>5 68.72 D | 198.8208333 A<br>173,8763889 A<br>166,2111111 A<br>212,4333333 A<br>249,5108333 A |  |
|             |                                                                      |                                                         | 111 |                                           | 0 <sub>5</sub><br>6 70.257 D<br>0 <sub>6</sub><br>7 57,105 D<br>O <sub>7</sub><br>BM3 75.138 D                                                                                             |                                                                                   |  |

Gambar 7.(a) masukan nilai BM, (b) masukan nilai sudut dan jarak

3. Tampilan *Sheet* Bowditch

Pada *Sheet Bowditch* ini digunakan untuk perhitungan bowdicth dimana bertujuan untuk memperoleh koordinat pendekatan.Seperti pada gambar 8 dibawah ini :

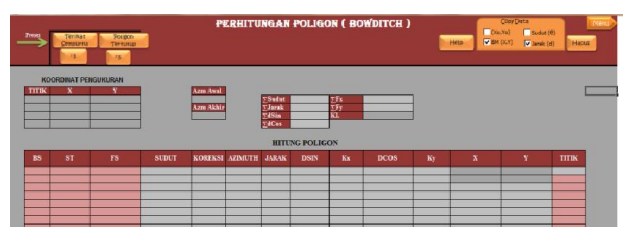

Gambar 8.Tampilan *Sheet Bowditch*

4. Tampilan Sheet Hitung Perataan

Pada *sheet* hitung perataan (FRM-LSQ-COORD) digunakan untuk perhitungan least *square* dimana prosesnya dilakukan pada tombol Proses perhitungan *Least Square*dan Koordinat Iterasi.Adapun tampilan pada proses FRM-LSQ-COORD seperti ditunjukan pada gambar 9 dibawah ini :

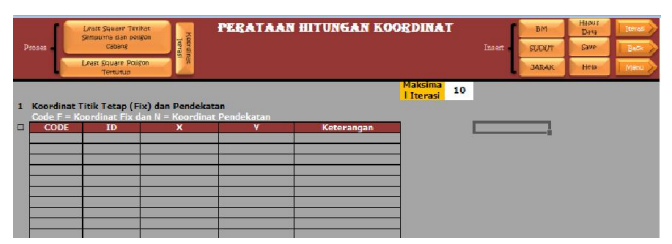

Gambar 8.Tampilan *Sheet Least Square*

### III.2. Pembahasan

### 1. Validasi Koordinat X dan Y poligon Terikat Sempurna

Setelah dilakukan proses perhitungan antara sofware ADJUST, GV V.1.0, dan ExMent v1.0 menunjukan selisih terbasar 0,003 meter . Hal ini menunjukan hasil selisih koordinat pada ketiga sofware Relatif sama. Seperti terlihat pada tabel-tabel dibawah ini :

| Validasi Koordinat X |             |                |  |                 |               |                |  |  |  |  |  |
|----------------------|-------------|----------------|--|-----------------|---------------|----------------|--|--|--|--|--|
| <b>GV V.1.0</b>      | Adjust      | <b>Selisih</b> |  | <b>GV V.1.0</b> | <b>ExMent</b> | <b>Selisih</b> |  |  |  |  |  |
| 788246,2237          | 788246,2258 | $-0.002$       |  | 788246,2237     | 788246,2258   | $-0.002$       |  |  |  |  |  |
| 788251,0488          | 788251,0478 | 0,001          |  | 788251,0488     | 788251,0478   | 0,001          |  |  |  |  |  |
| 788250,6684          | 788250,6676 | 0,001          |  | 788250,6684     | 788250,6676   | 0,001          |  |  |  |  |  |
| 788238,5743          | 788238,5733 | 0,001          |  | 788238,5743     | 788238,5733   | 0,001          |  |  |  |  |  |
| 788248,675           | 788248,672  | 0,003          |  | 788248,675      | 788248,672    | 0,003          |  |  |  |  |  |
| 788252,2629          | 788252,264  | $-0.001$       |  | 788252,2629     | 788252,264    | $-0.001$       |  |  |  |  |  |
| 788241,6742          | 788241,6737 | 0,000          |  | 788241,6742     | 788241,6737   | 0,000          |  |  |  |  |  |

Tabel 1. Validasi koordinat X

Tabel 2. Validasi koordinat Y

| Validasi Koordinat Y |             |                |  |                 |               |                |  |  |  |  |
|----------------------|-------------|----------------|--|-----------------|---------------|----------------|--|--|--|--|
| <b>GV V.1.0</b>      | Adjust      | <b>Selisih</b> |  | <b>GV V.1.0</b> | <b>ExMent</b> | <b>Selisih</b> |  |  |  |  |
| 9237481,805          | 9237481,806 | 0,000          |  | 9237481,805     | 9237481,806   | 0,000          |  |  |  |  |
| 9237525,581          | 9237525,583 | $-0,001$       |  | 9237525,581     | 9237525,583   | $-0.001$       |  |  |  |  |
| 9237540,518          | 9237540,519 | $-0,002$       |  | 9237540,518     | 9237540,519   | $-0.002$       |  |  |  |  |
| 9237603,396          | 9237603,396 | 0,000          |  | 9237603,396     | 9237603,396   | 0,000          |  |  |  |  |
| 9237671,189          | 9237671,189 | $-0.001$       |  | 9237671,189     | 9237671,189   | $-0,001$       |  |  |  |  |
| 9237741,175          | 9237741,173 | 0,003          |  | 9237741,175     | 9237741,173   | 0,003          |  |  |  |  |
| 9237797,117          | 9237797,120 | $-0,003$       |  | 9237797,117     | 9237797,120   | $-0.003$       |  |  |  |  |

## 2. Validasi Koordinat X dan Y poligon Tertutup

Adapun Setelah dilakukan proses perhitungan antara *sofware* ADJUST, GV V.1.0, dan ExMent v1.0 menunjukan selisih terbasar 0,002 meter . Hal ini menunjukan hasil selisih koordinat pada ketiga sofware Relatifsama. Seperti terlihat pada tabel-tabel dibawah ini :

| Validasi Koordinat X |          |                |  |                 |               |                |  |  |  |  |
|----------------------|----------|----------------|--|-----------------|---------------|----------------|--|--|--|--|
| <b>GV V.1.0</b>      | Adjust   | <b>Selisih</b> |  | <b>GV V.1.0</b> | <b>ExMent</b> | <b>Selisih</b> |  |  |  |  |
| 4918,551             | 4918,552 | $-0.001$       |  | 4918,551        | 4918,552      | $-0.001$       |  |  |  |  |
| 4884,110             | 4884,11  | 0,000          |  | 4884,110        | 4884,11       | 0,000          |  |  |  |  |
| 5004,405             | 5004,404 | 0,001          |  | 5004,405        | 5004,404      | 0,001          |  |  |  |  |
| 5152,250             | 5152,251 | $-0.001$       |  | 5152,250        | 5152,251      | $-0.001$       |  |  |  |  |
| 5296,826             | 5296,824 | 0,002          |  | 5296,826        | 5296,824      | 0,002          |  |  |  |  |
| 5127,323             | 5127,322 | 0,001          |  | 5127,323        | 5127,322      | 0,001          |  |  |  |  |

Tabel 3. Validasi koordinat X

| Validasi Koordinat Y |          |                |  |                 |               |                |  |  |  |  |  |  |
|----------------------|----------|----------------|--|-----------------|---------------|----------------|--|--|--|--|--|--|
| <b>GV V.1.0</b>      | Adjust   | <b>Selisih</b> |  | <b>GV V.1.0</b> | <b>ExMent</b> | <b>Selisih</b> |  |  |  |  |  |  |
| 4942,875             | 4942,874 | 0,001          |  | 4942,875        | 4942,874      | 0,001          |  |  |  |  |  |  |
| 4795,327             | 4795,326 | 0,001          |  | 4795,327        | 4795,326      | 0,001          |  |  |  |  |  |  |
| 4628,328             | 4628,326 | 0,002          |  | 4628,328        | 4628,326      | 0,002          |  |  |  |  |  |  |
| 4650,392             | 4650,392 | 0,000          |  | 4650,392        | 4650,392      | 0,000          |  |  |  |  |  |  |
| 4824,874             | 4824,876 | $-0.002$       |  | 4824,874        | 4824,876      | $-0.002$       |  |  |  |  |  |  |
| 5002,161             | 5002,163 | $-0.002$       |  | 5002,161        | 5002,163      | $-0.002$       |  |  |  |  |  |  |

Tabel 4. Validasi koordinat X

### 3. Validasi Hasil Hitungan Sx dan Sy poligon Terikat Sempurna

adapun Setelah dilakukan proses perhitungan antara *sofware* ADJUST, GV V.1.0, dan ExMent v1.0 menunjukan selisih terbasar 0,005 meter . Hal ini menunjukan hasil selisih Sx dan Sy pada ketiga sofware Relatif sama. Seperti terlihat pada tabel-tabel dibawah ini :

|                 | Validasi Sv |                |                    |               |                |             |        |                |  |                                 |               |                |
|-----------------|-------------|----------------|--------------------|---------------|----------------|-------------|--------|----------------|--|---------------------------------|---------------|----------------|
| <b>GV V.1.0</b> | Adjust      | <b>Selisih</b> | <b>GV</b><br>V.1.0 | <b>ExMent</b> | <b>Selisih</b> | GV<br>V.1.0 | Adjust | <b>Selisih</b> |  | $\mathbf{G}\mathbf{V}$<br>V.1.0 | <b>ExMent</b> | <b>Selisih</b> |
| 0,028           | 0.030       | $-0.002$       | 0,028              | 0,030         | $-0.002$       | 0.092       | 0.091  | 0.001          |  | 0.092                           | 0.091         | 0,001          |
| 0,041           | 0,045       | 0,004          | 0,041              | 0,045         | 0,004          | 0,121       | 0,126  | $-0.005$       |  | 0,121                           | 0,126         | $-0,005$       |
| 0,045           | 0.046       | $-0.001$       | 0,045              | 0,046         | $-0.001$       | 0.136       | 0,138  | $-0.002$       |  | 0,136                           | 0,138         | $-0,002$       |
| 0,054           | 0.049       | 0.005          | 0.054              | 0.049         | 0,005          | 0,140       | 0,144  | $-0.004$       |  | 0,140                           | 0,144         | $-0.004$       |
| 0,057           | 0,053       | 0.004          | 0.057              | 0,053         | 0,004          | 0.134       | 0,130  | 0,004          |  | 0.134                           | 0,130         | 0,004          |
| 0,052           | 0,051       | $-0.001$       | 0,052              | 0,051         | $-0.001$       | 0.119       | 0,116  | 0,003          |  | 0.119                           | 0,116         | 0.003          |
| 0,041           | 0,044       | $-0.003$       | 0,041              | 0,044         | $-0.003$       | 0.088       | 0,084  | 0,004          |  | 0,088                           | 0,084         | 0,004          |

Tabel 5. Validasi Sx

## 4. Validasi Hasil Hitungan Sx dan Sy Poligon Tertutup

adapun Setelah dilakukan proses perhitungan antara *sofware* ADJUST, GV V.1.0, dan ExMent v1.0 menunjukan selisih terbasar 0,007 meter . Hal ini menunjukan hasil selisih Sx dan Sy pada ketiga sofware Relatif sama.

|             | Validasi Sx |                |  |             |               |                |  | Validasi Sv |        |                |  |             |               |                |
|-------------|-------------|----------------|--|-------------|---------------|----------------|--|-------------|--------|----------------|--|-------------|---------------|----------------|
| GV<br>V.1.0 | Adjust      | <b>Selisih</b> |  | GV<br>V.1.0 | <b>ExMent</b> | <b>Selisih</b> |  | GV<br>V.1.0 | Adjust | <b>Selisih</b> |  | GV<br>V.1.0 | <b>ExMent</b> | <b>Selisih</b> |
| 0,767       | 0,760       | 0,007          |  | 0.767       | 0,760         | 0,007          |  | 0.680       | 0.685  | $-0.005$       |  | 0.680       | 0,685         | $-0.005$       |
| 0,816       | 0,813       | $-0.003$       |  | 0,816       | 0,813         | $-0.003$       |  | 1,030       | 1,031  | $-0.001$       |  | 1,030       | 1,031         | $-0.001$       |
| 0.948       | 0.944       | $-0.004$       |  | 0,948       | 0.944         | $-0.004$       |  | 0,551       | 0.556  | $-0.005$       |  | 0,551       | 0,556         | $-0.005$       |
| 0,000       | 0,002       | $-0.002$       |  | 0,000       | 0,002         | $-0.002$       |  | 0,000       | 0,002  | $-0.002$       |  | 0,000       | 0,002         | $-0.002$       |
| 0,000       | 0.003       | $-0.003$       |  | 0,000       | 0,003         | $-0.003$       |  | 0,000       | 0,008  | $-0.008$       |  | 0,000       | 0.008         | $-0.008$       |
| 0,000       | 0,001       | $-0.001$       |  | 0,000       | 0,001         | $-0,001$       |  | 0,000       | 0,004  | $-0.004$       |  | 0,000       | 0,004         | $-0,004$       |

Tabel 6. Validasi Sx dan Sy

## 5. Rekapitulasi Usability

Setelah sofware selesai maka selanjutnya dilakukan uji usability terhadap beberapa koresponden. Adapun hasil rekapitulasi pada uji efektifitas program dengan mengambil 10 sample acak adalah :

|              | SS $(\%)$ | $S(\%)$  | AS $(\% )$ | ATS $(\%)$ | TS(%)    | $STS$ $%$ |
|--------------|-----------|----------|------------|------------|----------|-----------|
| Pertanyaan I | 50        | 50       | 20         | 0          | $\theta$ |           |
| Pertanyaan 2 | $\theta$  | 80       | 10         | $\theta$   | $\theta$ | $\theta$  |
| Pertanyaan 3 | 30        | 60       | 40         | $\theta$   | $\theta$ | $\theta$  |
| Pertanyaan 4 | $\theta$  | 60       | 40         | $\theta$   | $\theta$ | $\Omega$  |
| Pertanyaan 5 | $\theta$  | 60       | 60         | $\theta$   | $\theta$ | $\Omega$  |
| Pertanyaan 6 | $\Omega$  | 40       | 40         | $\theta$   | $\Omega$ |           |
| Pertanyaan 7 | $\Omega$  | 60       | 20         | $\Omega$   | $\Omega$ | 0         |
| Rata-rata    | 11,42857  | 58,57143 | 30         |            |          |           |

Tabel 7. Efektifitas Aplikasi

Berdasarkan hasil uji usability ini membuktikan bahwa program ini memiliki efektifitas yang baik dalam penggunaannya dengan nilai 58,57143 % untuk seluruh responden dan pertanyaan.

Adapun hasil rekapitulasi pada uji kepuasan pemaka adalah :

|              | SM(%) | $M(\%)$ | AM $(\% )$ | ATM $(\%)$ | TM(%) | STM (%) |
|--------------|-------|---------|------------|------------|-------|---------|
|              |       |         |            |            |       |         |
| Pertanyaan I | 100   |         |            |            |       |         |
| Pertanyaan 2 | 10    | 50      | 10         |            |       |         |
| Pertanyaan 3 | 50    | 80      |            |            |       |         |
| Pertanyaan 4 |       | 80      | 20         |            |       |         |
| Rata-rata    | 40    | 52,5    | 7,5        |            |       |         |

Tabel 8Kepuasan Pemakai

Berdasarkan hasil uji usability membuktikan bahwa tingkat kepuasan koresponden dalam menggunakan sofwrae ini cukup baik ini dilihat pada hasil perhitungan dengan nilai 52,5 % untuk seluruh responden dan pertanyaan.

# IV. PENUTUP

## IV.1. Kesimpulan

- 1. Secara garis besar nilai koordinat (X,Y) pada hasil hitungan Sofware GV v.1.0, adjust dan ExMent relative sama Karena memiliki selisih tebesar hanya 0,005.
- 2. Kelebihan dari aplikasi ini adalah dapat digunakan pada Ms Excel 2007 dan 2010, keluaran proses disertakan nilai statistc chi square.kelemahan dari aplikasi ini adalah nilai iterasi hanya memiliki nilai koordinat saja.
- 3. Berdasarkan hasil uji *usability* ini membuktikan bahwa program aplikasi yang dibangun dapat diterima dan bermanfaat bagi pengguna dengan nilai efektifitas aplikasi 58,57143 % dan 52,5 untuk kepuasan pemakai.
- 4.

## IV.2. Saran

- 1. Prograam perhitungan bowdicht sebaiknya memiliki pengukuran sudut luar dan dalam.
- 2. Perlu dilakukan pengujian dengan data yang lebih banyak untuk mengetahui kecepatan dan ketelitin program
- 3. Nilai iterasi masih terpacu pada nilai koordinat sehingga diperlukan pembuatan program yang sama untuk melengkapi aplikasi HKT.

## DAFTAR PUSTAKA

Wolf, P. and Ghilani, C. 2006 . Adjustment Computations : Statistic and least squares in surveying and GIS  $4^{rd}$  Edition. John Wiley & Sons, Inc. New York.

Kahar, Joenil.2007. Geodesi : Teknik Kuadrat Terkecil. ITB: Bandung

ChristopherLee.2012.Buku Pintar Macro Microsoft OfficeExcel.MediaKita.Jakarta

- Slamet, Basuki. 2002. Ilmu Ukur Tanah. Yogyakarta : Jurusan Teknik Geodesi Universitas Gajah Mada
- Tofik, Moch.2012.Cara Praktis & Instan menjadi programmer Excel Macro dan Visual basic Editor. Mediakita.Jakarta
- Wicaksono,Yudhy. 2012. Semua Bisa Membuat Aplikasi Macro Excel. PT. Elex Media Komputindo:Jakarta.

Hardjono, Dewibertha. 2008. Microsoft Excel 2007 Pemrograman VBA, ANDI: Madiun Adhimarta.Rangga P. 2010. ProActive Pemrograman Excel 2007. ProActive Multimedia Harinaldi. 2005 : Prinsip-prinsip Statistik untuk Teknik dan Sains. Jakarta : Jakarta.

- Roza,Yunsorun:2011:Pembuatan Program Ekstarksi Dan Perataan Parameter Kerangka Horisontal Dari Data Total Station SOKKIA. Semarang : Program studi Teknik Geodesi, Universitas Diponegoro
- Sukatmiran. 2013 : Vba Excel at a Glance. Diakses 7 September 2013, dari Http://VBA20EXCEL/ATSukatmiran.Blog.htm.
- Teguh. 2013 : copy range dari beberapa file. Diakses 11 September 2013 dari http://klinikexcel.com/forum/item/5-macro-vba/156-copy-range-dari-beberapa-file-lain
- Ulum, Zainal. 2013 : Add-Ins Excel Untuk Hitung Kuadrat Terkecil (HKT), Diakses 9 Agustus 2013 dari http://cadex.wordpress.com/?s=HKT